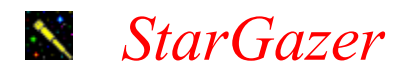

This program lets you view the stars as they appear from different locations around the world at whatever time and direction you select. You can even change the location so that you can see what the sky looks like from another country.

To change the viewing location, click on Set Location. In the Set Viewing Location dialog box that opens, select a country and city from the list boxes or type co-ordinates into the Set Latitude and Set Longitude spin boxes.

To set the view time and date, click on Set View Time & Date in the StarGazer window. In the Set View Time and Date dialog box, use the View Time and View Date spin boxes to specify the time and date.

The Horizon settings at the top of the StarGazer window let you determine the direction you want to view. For example, to view the sky to the west of your location, click on the W.

The Skip Time setting at the top of the StarGazer window lets you watch the accelerated movement of the stars and planets. The Real Time setting lets you view the movement of the stars and planets as it actually occurs. To stop the time-lapse simulation and view a static image of the stars and planets, turn both settings off.